#### La page d'accueil nature.com

Ce guide fournit une vue d'ensemble des sections auxquelles vous pouvez accéder depuis la page d'accueil nature.com, et illustre certains des outils et services disponibles. Si vous recherchez des informations, des articles ou si vous créez des alertes personnalisées par email ou RSS, savoir comment naviguer sur nature.com vous facilitera la vie.

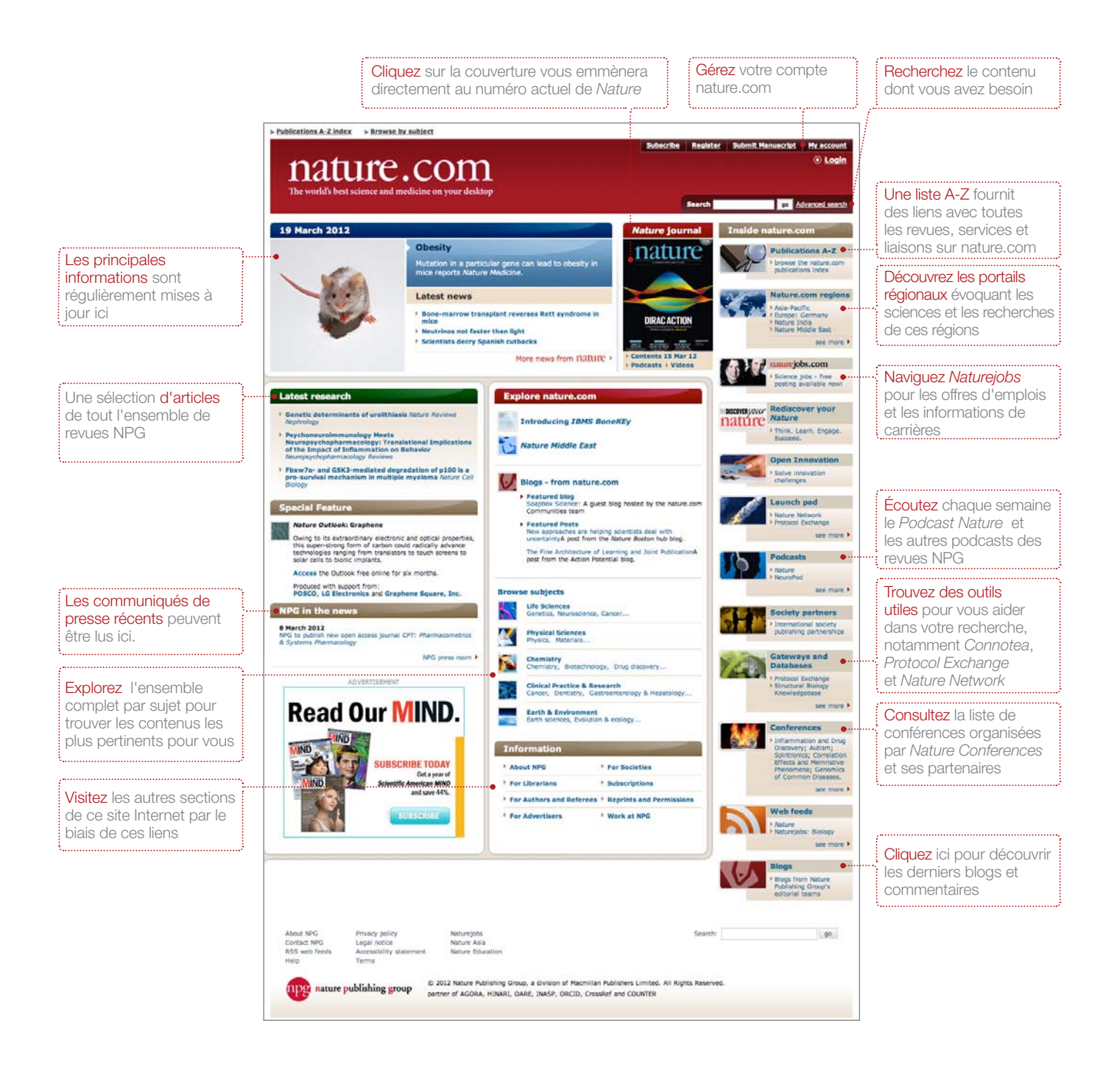

#### Enregistrez-vous pour obtenir un compte nature. com gratuit

Pour obtenir les meilleurs résultats sur nature.com, commencez par créer votre propre compte. Ces trois étapes simples vous fourniront un accès unique à tout nature.com et sont essentielles si vous avez un abonnement personnel.

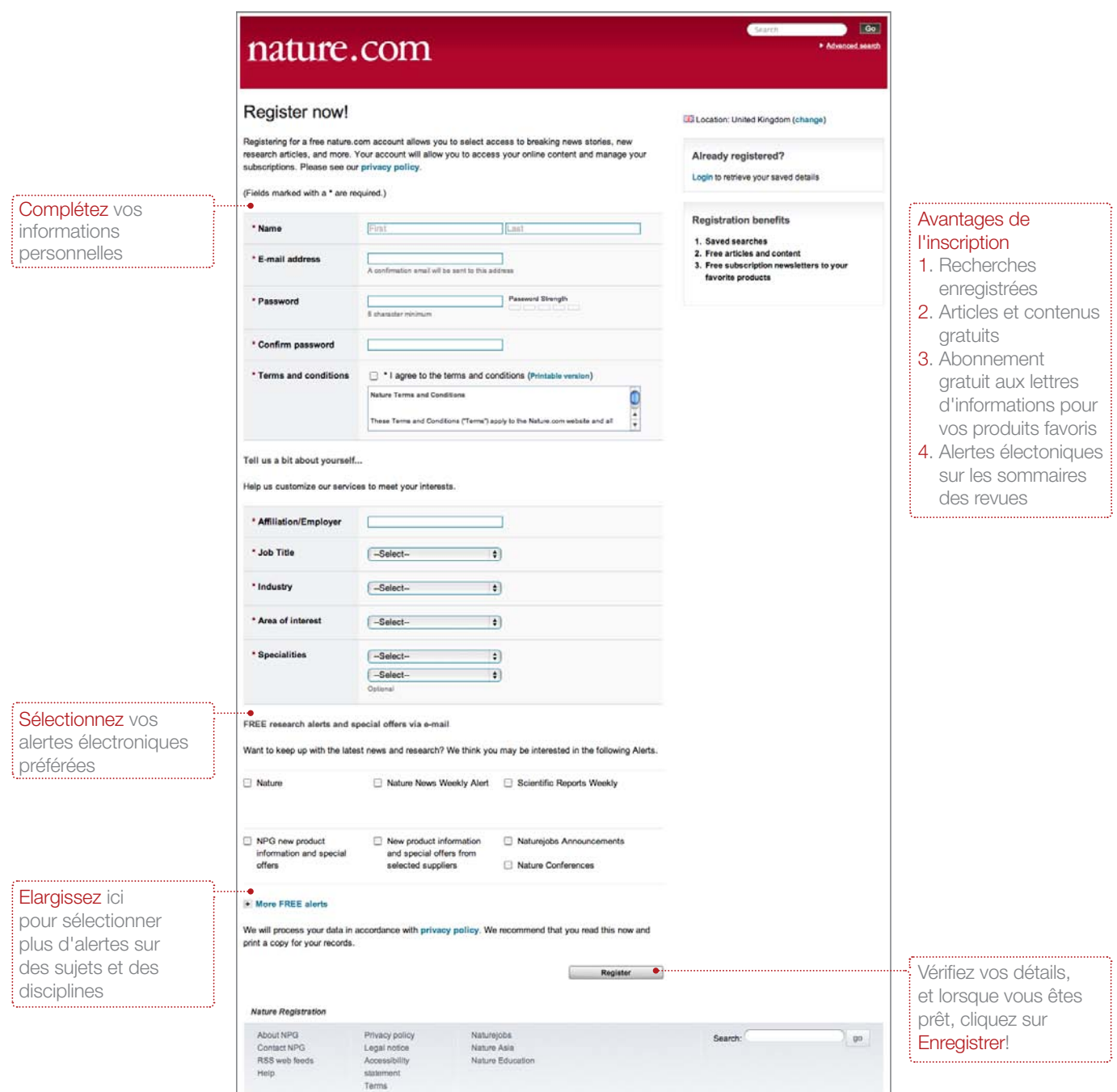

#### À la recherche de réponses ?

Trouver les bonnes informations sur nature.com est facile et intuitif. Les fenêtres de recherche apparaissent en haut à droite de toutes les pages de la revue, l'option Recherche Avancée offrant des résultats de recherche plus précis. La fonction de Sauvegarde de Recherche de Nature.com vous permet d'enregistrer et de réutiliser des termes de recherche, les nouveaux résultats étant automatiquement identifiés pour vous être envoyés.

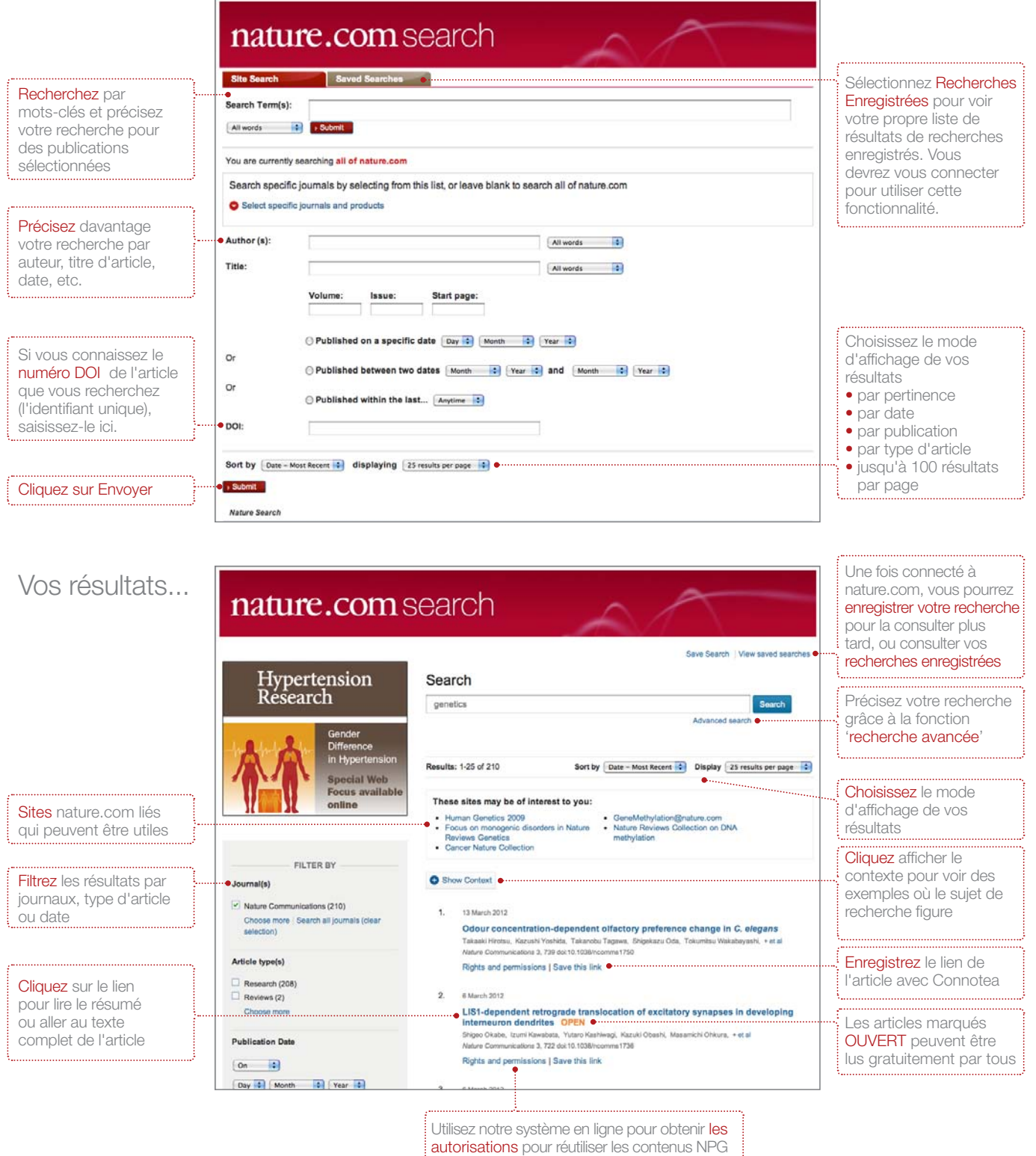

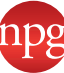

#### Allez au-delà de l'article

Nature.com a beaucoup plus à offrir que le contenu écrit : chaque semaine, de nouveaux outils multimédias sont présentés pour rendre les sciences plus proches de vous que jamais auparavant.

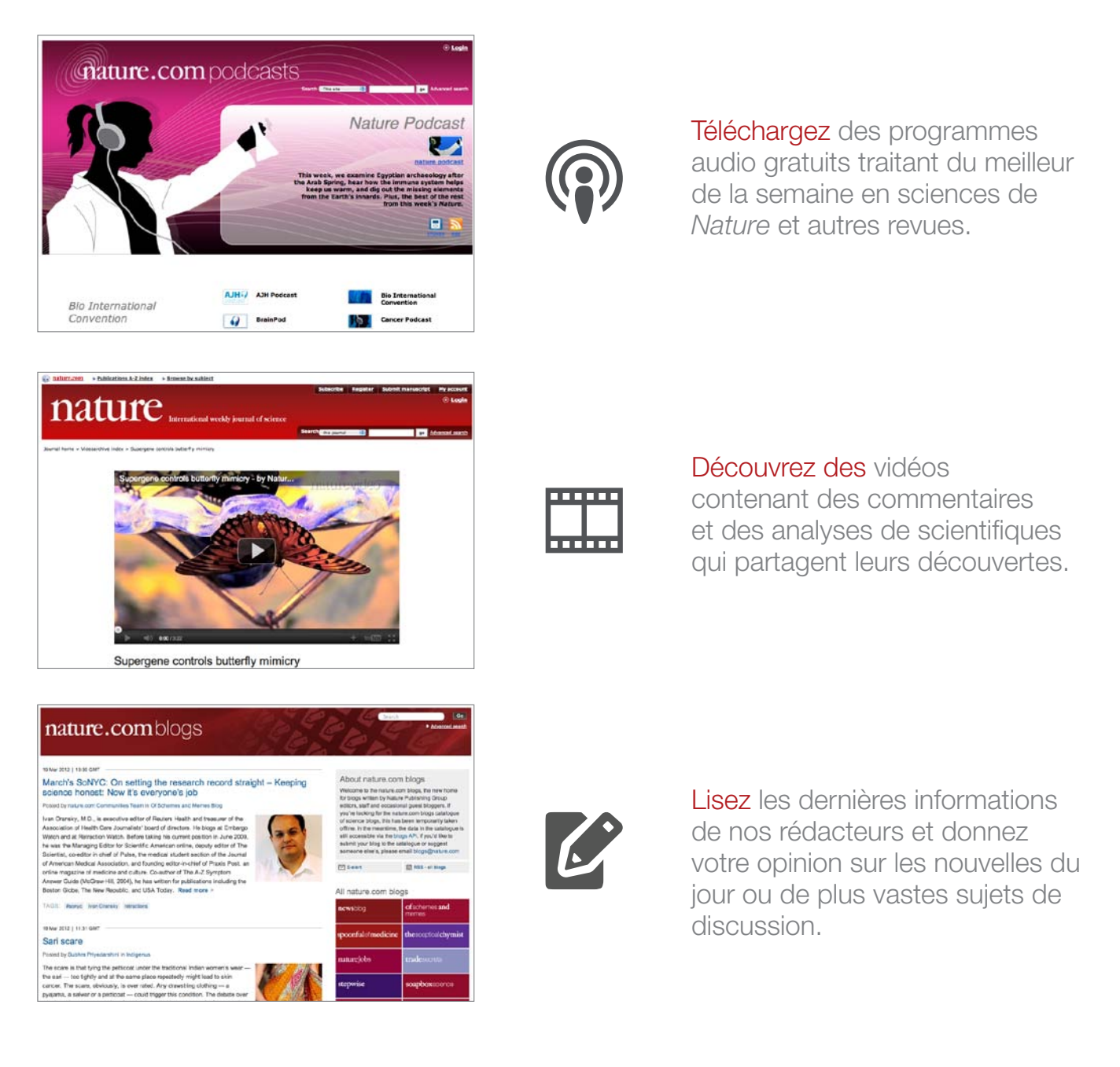

Connectez-vous avec nous...

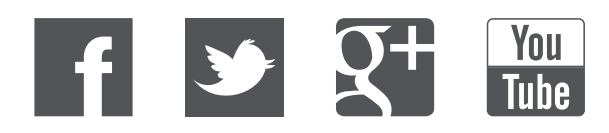

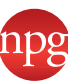